#### About this Manual

We've added this manual to the Agilent website in an effort to help you support your product. This manual is the best copy we could find; it may be incomplete or contain dated information. If we find a more recent copy in the future, we will add it to the Agilent website.

# **Support for Your Product**

Agilent no longer sells or supports this product. Our service centers may be able to perform calibration if no repair parts are needed, but no other support from Agilent is available. You will find any other available product information on the Agilent Test & Measurement website, <a href="https://www.tm.agilent.com">www.tm.agilent.com</a>.

### **HP References in this Manual**

This manual may contain references to HP or Hewlett-Packard. Please note that Hewlett-Packard's former test and measurement, semiconductor products and chemical analysis businesses are now part of Agilent Technologies. We have made no changes to this manual copy. In other documentation, to reduce potential confusion, the only change to product numbers and names has been in the company name prefix: where a product number/name was HP XXXX the current name/number is now Agilent XXXX. For example, model number HP8648A is now model number Agilent 8648A.

# Installation and Verification Guide

# HP 70620B/70621A

# Preamplifier

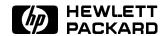

HP Part No. 70620-90036 Printed in USA February 1996

Edition A.0.0

#### Notice

The information contained in this document is subject to change without notice.

Hewlett-Packard makes no warranty of any kind with regard to this material, including, but not limited to, the implied warranties of merchantability and fitness for a particular purpose. Hewlett-Packard shall not be liable for errors contained herein or for incidental or consequential damages in connection with the furnishing, performance, or use of this material.

#### Restricted Rights Legend.

Use, duplication, or disclosure by the U.S. Government is subject to restrictions as set forth in subparagraph (c) (1) (ii) of the Rights in Technical Data and Computer Software clause at DFARS 252.227-7013 for DOD agencies, and subparagraphs (c) (1) and (c) (2) of the Commercial Computer Software Restricted Rights clause at FAR 52.227-19 for other agencies.

©Copyright Hewlett-Packard Company 1990, 1996

All Rights Reserved. Reproduction, adaptation, or translation without prior written permission is prohibited, except as allowed under the copyright laws. 1400 Fountaingrove Parkway, Santa Rosa, CA 95403-1799, USA

## Certification

Hewlett-Packard Company certifies that this product met its published specifications at the time of shipment from the factory. Hewlett-Packard further certifies that its calibration measurements are traceable to the United States National Institute of Standards and Technology, to the extent allowed by the Institute's calibration facility, and to the calibration facilities of other International Standards Organization members.

# Warranty

This Hewlett-Packard instrument product is warranted against defects in material and workmanship for a period of one year from date of shipment. During the warranty period, Hewlett-Packard Company will, at its option, either repair or replace products which prove to be defective.

For warranty service or repair, this product must be returned to a service facility designated by Hewlett-Packard. Buyer shall prepay shipping charges to Hewlett-Packard and Hewlett-Packard shall pay shipping charges to return the product to Buyer. However, Buyer shall pay all shipping charges, duties, and taxes for products returned to Hewlett-Packard from another country.

Hewlett-Packard warrants that its software and firmware designated by Hewlett-Packard for use with an instrument will execute its programming instructions when properly installed on that instrument. Hewlett-Packard does not warrant that the operation of the instrument, or software, or firmware will be uninterrupted or error-free.

#### LIMITATION OF WARRANTY

The foregoing warranty shall not apply to defects resulting from improper or inadequate maintenance by Buyer, Buyer-supplied software or interfacing, unauthorized modification or misuse, operation outside of the environmental specifications for the product, or improper site preparation or maintenance.

NO OTHER WARRANTY IS EXPRESSED OR IMPLIED. HEWLETT-PACKARD SPECIFICALLY DISCLAIMS THE IMPLIED WARRANTIES OF MERCHANTABILITY AND FITNESS FOR A PARTICULAR PURPOSE.

#### Exclusive Remedies

THE REMEDIES PROVIDED HEREIN ARE BUYER'S SOLE AND EXCLUSIVE REMEDIES. HEWLETT-PACKARD SHALL NOT BE LIABLE FOR ANY DIRECT, INDIRECT, SPECIAL, INCIDENTAL, OR CONSEQUENTIAL DAMAGES, WHETHER BASED ON CONTRACT, TORT, OR ANY OTHER LEGAL THEORY.

## Assistance

Product maintenance agreements and other customer assistance agreements are available for Hewlett-Packard products.

For any assistance, contact your nearest Hewlett-Packard Sales and Service Office.

## Safety Symbols

The following safety symbols are used throughout this manual. Familiarize yourself with each of the symbols and its meaning before operating this instrument.

## **CAUTION**

The *CAUTION* sign denotes a hazard. It calls attention to a procedure which, if not correctly performed or adhered to, could result in damage to or destruction of the product or the user's work. Do not proceed beyond a *CAUTION* sign until the indicated conditions are fully understood and met.

### WARNING

The WARNING sign denotes a hazard. It calls attention to a procedure which, if not correctly performed or adhered to, could result in injury to the user. Do not proceed beyond a WARNING sign until the indicated conditions are fully understood and met.

## **DANGER**

The DANGER sign denotes an imminent hazard to people. It warns the reader of a procedure which, if not correctly performed or adhered to, could result in injury or loss of life. Do not proceed beyond a DANGER sign until the indicated conditions are fully understood and met.

# **General Safety Considerations**

#### WARNING

- The instructions in this document are for use by qualified personnel only. To avoid electrical shock, do not perform any servicing unless you are qualified to do so.
- The opening of covers or removal of parts is likely to expose dangerous voltages. Disconnect the instrument from all voltage sources while it is being opened.
- The power cord is connected to internal capacitors that may remain live for five seconds after disconnecting the plug from its power supply.
- This is a Safety Class 1 Product (provided with a protective earthing ground incorporated in the power cord). The mains plug shall only be inserted in a socket outlet provided with a protective earth contact. Any interruption of the protective conductor inside or outside of the instrument is likely to make the instrument dangerous. Intentional interruption is prohibited.
- For continued protection against fire hazard, replace fuse only with same type and ratings, (type nA/nV). The use of other fuses or materials is prohibited.

## WARNING

- Before this instrument is switched on, make sure it has been properly grounded through the protective conductor of the ac power cable to a socket outlet provided with protective earth contact.
  - Any interruption of the protective (grounding) conductor, inside or outside the instrument, or disconnection of the protective earth terminal can result in personal injury.
- Before this instrument is switched on, make sure its primary power circuitry has been adapted to the voltage of the ac power source.
  - Failure to set the ac power input to the correct voltage could cause damage to the instrument when the ac power cable is plugged in.

## In This Book

This book describes all of the installation procedures necessary to install and verify operation of your preamplifier in an HP 70000 Series modular measurement system. (Refer to the HP 70000 Modular Spectrum Analyzer Installation and Verification Manual for system-level information.)

Chapter 1, "General Information," describes the modules and their accessories, gives electrostatic discharge and packaging information, and lists Hewlett-Packard Sales and Service Offices.

Chapter 2, "Installation," provides information for configuring and installing the modules in HP 70000 Series modular measurement system.

Chapter 3, "Specifications," lists module specifications and characteristics. The Installation and Verification Manual for the system's master contains any system specifications that will be modified when the HP 70620B preamplifier or HP 70621A preamplifier are added to a system.

Chapter 4, "Verification," contains information about the tests needed to verify the specifications given in Chapter 3.

Chapter 5, "Troubleshooting," explains the most probable causes of the front-panel status and error LEDs' lighting, and lists the error codes that can be generated by the HP 70620B preamplifier or HP 70621A preamplifier.

An index is also added at the end of this guide to aid the user in finding key items of interest.

## **Manual Conventions**

The following descriptions are used throughout this manual:

| Keys physically on an instrument are represented in the following way:               |
|--------------------------------------------------------------------------------------|
| Key KEY                                                                              |
| Softkeys, keys defined by software or firmware, are represented in the following way |
| Softkey softkey                                                                      |
| Text that appears on the display screen is represented in the following way:         |
| Screen text                                                                          |

# **Contents**

| 1. | General Information                                             |
|----|-----------------------------------------------------------------|
| 1. |                                                                 |
|    |                                                                 |
|    | <b>P P</b>                                                      |
|    | Module Description                                              |
|    | Preamplifier Modes                                              |
|    | Module Options                                                  |
|    | Firmware Compatibility                                          |
|    | Examples of Configurations Using Preamplifiers                  |
|    | Front and Rear Panel Features                                   |
|    | Status and Error LEDs                                           |
|    | Front-Panel Inputs and Outputs                                  |
|    | Module Latch                                                    |
|    | Rear-Panel Mainframe/Module Interconnect                        |
|    | Accessories                                                     |
|    | Preparing a Static-Safe Work Station                            |
|    | If You Need to Contact Hewlett-Packard                          |
|    | Determining Your Preamplifier's Serial Number                   |
|    | Returning Your Preamplifier to Hewlett-Packard                  |
|    | Returning four Freampinier to frewlett-rackard 1-1-             |
| 2. | Installation                                                    |
|    | Addressing the Module                                           |
|    | Determining the HP-MSIB Address                                 |
|    | Setting the HP-MSIB Address Switches                            |
|    | 2 0 0 0 1 1 1 1 1 1 1 1 1 1 1 1 1 1 1 1                         |
|    |                                                                 |
|    | O- O                                                            |
|    | Configuring an HP 70620B in an HP 71210C System                 |
|    | Configuring an HP 70620B in an HP 71200C Option 002 System 2-10 |
|    | Checking Module Operation                                       |
|    | Examining the Front-Panel LEDs                                  |
|    | Checking for Error Messages                                     |
|    | Measuring the +28 VDC OUT Voltage                               |
| 3. | Specifications                                                  |
| ο. | Module Specifications and Characteristics                       |
|    | +28 VDC OUT                                                     |
|    | T 40 Y DO OUT                                                   |
|    |                                                                 |
|    | RF OUTPUT                                                       |

| ŀ. | Verification             |  |
|----|--------------------------|--|
|    | +28 VDC OUT Test         |  |
|    | Manual Test              |  |
|    | Remote Test              |  |
|    | Troubleshooting          |  |
|    | +28 VDC OUT Failure      |  |
|    | Front-Panel LEDs         |  |
|    | Error Messages           |  |
|    | Usage/Operating Errors   |  |
|    | Hardware Warning Errors  |  |
|    | Hardware-Broken Messages |  |

Index

# **Figures**

| 1-1. | Paths for Bypass and Preamplifier Modes: HP 70620B (1 GHz to 26.5 GHz)              | 1-3  |
|------|-------------------------------------------------------------------------------------|------|
| 1-2. | Paths for Bypass and Preamplifier Modes: HP 70620B Option 001 (100 kHz to 26.5 GHz) | 1-3  |
| 1-3. | Paths for Bypass and Preamplifier Modes: HP 70621A (100 kHz to 2.9 GHz)             | 1-3  |
|      | HP 70620B and 70621A Front- and Rear-Panel Features                                 | 1-8  |
| 1-5. | Static-Safe Work Station                                                            | 1-10 |
|      | Typical Serial Number Label                                                         | 1-12 |
| 2-1. | Example of an Address Map                                                           | 2-2  |
|      | Address Switches                                                                    | 2-3  |
| 2-3. | Module Installation in Mainframe                                                    | 2-5  |
|      | Address Map Showing HP 70620B in HP 71200C System                                   | 2-6  |
| 2-5. | Front-Panel Cabling for HP 70620B in HP 71200C System                               | 2-7  |
| 2-6. | Address Map Showing HP 70620B in HP 71210C System                                   | 2-8  |
|      | Front-Panel Cabling for HP 70620B in HP 71210C System                               | 2-9  |
| 2-8. | Address Map Showing HP 70620B in HP 71200C Option 002 System                        | 2-10 |
| 2-9. | Front-Panel Cabling for HP 70620B in HP 71200C Option 002 System                    | 2-11 |
| labl | les                                                                                 |      |
|      |                                                                                     |      |
|      | Frequency Ranges                                                                    | 1-2  |
|      | Configurations with Preamplifiers                                                   | 1-6  |
|      | Accessories Shipped when the Preamplifier is Ordered Separately                     | 1-9  |
|      | Other Available Accessories                                                         | 1-9  |
| 1-5. | Static-Safe ESD Accessories                                                         | 1-11 |
| 1-6. | Hewlett-Packard Sales and Service Offices                                           | 1-13 |
|      | Packaging for a 1/8 Module                                                          | 1-15 |
|      | Decimal Equivalents of Row and Column Address Switches                              | 2-3  |
| 4-1. | Equipment Requirements for +28 VDC OUT Test                                         | 4-2  |

# **General Information**

# **Safety Considerations**

Before operating this module, familiarize yourself with any safety markings on the module and the safety instructions in this manual. This module has been manufactured and tested according to international safety standards. However, to ensure safe operation of the module and personal safety of the user and service personnel, the cautions and warnings in this manual must be followed. Refer to the summary of safety considerations at the front of this manual.

# **Initial Inspection**

Inspect the shipping container for damage. If the shipping container or cushioning material is damaged, it should be kept until the contents of the shipment have been checked for completeness and the module has been checked mechanically and electrically. Refer to the accessory information on the following pages to find out what is shipped with the module.

If the shipping contents are not complete, or the module does not pass the procedures in Chapter 4, notify the nearest Hewlett-Packard office. If the shipping container is damaged, or the cushioning material shows signs of stress, notify the carrier as well as the Hewlett-Packard office. Keep the shipping materials for the carrier's inspection. The Hewlett-Packard office will arrange for repair or replacement without waiting for claim settlement.

For further information, read the section entitled "If You Need to Contact Hewlett-Packard".

# **Module Description**

The HP 70620B and HP 70621A preamplifiers are 1/8-width modules designed to plug into an HP 70000 Series mainframe. The preamplifiers are low-noise, high-gain amplification stages to use in front of the RF section of any HP 70000 Series RF or microwave spectrum analyzer. Refer to Table 1-1 for information about preamplifier frequency ranges.

| _                    | _                   |
|----------------------|---------------------|
| Preamplifier         | Frequency Range     |
| HP 70620B            | 1 GHz to 26.5 GHz   |
| HP 70620B Option 001 | 100 kHz to 26.5 GHz |
| HP 70621A            | 100 kHz to 2.9 GHz  |

Table 1-1. Frequency Ranges

The front-panel +28 V dc output provides a noise-source drive voltage. This allows the spectrum analyzer system to be used to make noise-figure measurements. Refer to Application Note 57-1, Fundamentals of RF and Microwave Noise Figure Measurements.

Adding a preamplifier to a system greatly reduces the system noise figure, resulting in an improvement in sensitivity. For example, when a preamplifier is added to an HP 71210C system, the resulting system noise figure is typically 6 or 11 dB. This corresponds to an improvement in sensitivity of approximately 20 dB. The improved sensitivity allows the use of wider bandwidths and shorter sweep times, resulting in faster measurement time.

The modular preamplifiers automatically calibrate the display of the spectrum analyzer, correcting for preamplifier gain and flatness. Gain and flatness correction data in the preamplifier's ROM is sent to the spectrum analyzer ensuring an adjusted and properly positioned display. Flatness data for the bypass mode is also corrected by the analyzer.

To compensate for the preamplifier's gain, the spectrum analyzer's IF step-gains may change when the preamplifier is switched on. This maintains a constant reference level. To ensure a safe level at the mixer input, the RF attenuation may even be changed if the maximum mixer level is exceeded.

# **Preamplifier Modes**

The preamplifiers have two modes: preamplifier and bypass. (See Figure 1-1, Figure 1-2, and Figure 1-3.) When used with the HP 70000 spectrum analyzer, the mode is "bypass." When the preamplifier is used without the 70900 LO master module, it's default mode is preamplifier on.

Modes can be selected using either a softkey or a remote command. Information about using the softkey to select the mode is given below. Refer to the system master's Programming Manual for remote-operation information.

Preamplifier The preamplifier mode is selected by toggling the PREAMP1/On Off softkey to On. Press State, MORE, preamp control, then PREAMP1/On Off.

Bypass The bypass mode is selected by toggling the PREAMP1/On Off softkey to Off.

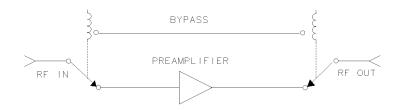

Figure 1-1. Paths for Bypass and Preamplifier Modes: HP 70620B (1 GHz to 26.5 GHz)

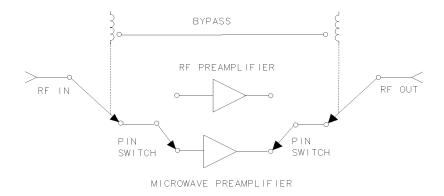

Figure 1-2.
Paths for Bypass and Preamplifier Modes: HP 70620B Option 001 (100 kHz to 26.5 GHz)

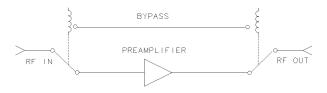

Figure 1-3. Paths for Bypass and Preamplifier Modes: HP 70621A (100 kHz to 2.9 GHz)

# **Module Options**

The HP 70620B and HP 70621A modules have the following module options available.

This option is available only for the HP 70620B. This option combines the Option 001 HP 70621A capabilities with the HP 70620B capabilities, extending the module's low-end frequency range to 100 kHz. This results in a total frequency

range of 100 kHz to 26.5 GHz. PIN diode switches allow full-band sweep.

Option 098 This option adds the latest controller-board/firmware upgrade kit for the HP 70900A Local Oscillator. This option is required if the existing system HP

70900A contains firmware version 850730 or 860203.

This option adds the latest RAM/ROM upgrade kit for the HP 70900 local Option 099

> oscillator. This option is required if the existing system HP 70900 contains a firmware version earlier than 900314. (Option 099 is not necessary if Option

098 is ordered.)

Option 910 This option adds another set of the manuals that normally ship with the

module. The preamplifiers are shipped with this Installation and Verification

Option 915 This option adds the module service documentation and module verification

software.

# Firmware Compatibility

For the HP 70620B or HP 70621A to function properly in an HP 70000 Modular Measurement System, the HP 70900 local oscillator must have a firmware version of 900314 or later. A firmware-upgrade kit is included when either module option 098 or 099 is ordered. Refer to "Module Options" for more information.

# **Examples of Configurations Using Preamplifiers**

The HP 70620B and HP 70621A preamplifiers can be used in a variety of configurations depending on your application needs. If overload or multiple responses are a concern, an HP 70600A or HP 70601A preselector can also be added to the system. Spur searching that involves a carrier signal requires a preselector to eliminate analyzer image and multiple responses. See Table 1-2 for examples of configurations for the following applications:

- A system with a preamplifier provides the highest sensitivity for testing low-level signals. (See Table 1-2, example A.)
- The preamplifier precedes a preselector for best sensitivity. (See Table 1-2, example B.)
- A preselector precedes the preamplifier to minimize chances of the preamplifier being overloaded. The preamplifier can be overloaded if the spur searching involves many high-level signals or if a low-level signal of interest is in an environment containing high-power signals. Because there is some insertion loss through the preselector, optimum sensitivity is not achieved in this configuration. (See Table 1-2, example C.)
- Bracketing a preselector with preamplifiers allows a large amount of gain for maximum improvement in noise figure in a preselected receiver. (See Table 1-2, example D.)

Refer to the "Accessories" section later in this chapter for information about cables.

Table 1-2. Configurations with Preamplifiers

| Example | Configuration | Application                                                                                            | Advantage                                                                                                    |
|---------|---------------|----------------------------------------------------------------------------------------------------|----------------------------------------------------------------------------------------------------|
| A       | <b>→</b>      | Low-level signals in a<br>known signal<br>environment                                                  | Highest sensitivity                                                                                                    |
| В       | >             | Spur searching                                                                                         | Preselector eliminates images High sensitivity                                                                                                    |
| С       |               | Identifying a low-power signal in an environment with high-power signals or a dense signal environment | Preselector minimizes overload  Better sensitivity                                                                                                    |
| D       |               | Very low-level signals in<br>a multilevel<br>environment                                               | Large amount of gain for maximum improvement in noise figure in a preselected receiver. Flexibility of adding gain where most appropriate. This configuration has all of the advantages of the examples above. |

## Front and Rear Panel Features

Figure 1-4 shows the HP 70620B and HP 70621A front and rear panels.

#### **Status and Error LEDs**

Both of the front-panel LEDs flash on, then off again, during the module's self-test. Listed below are the other reasons for each LED to light. For troubleshooting information, refer to Chapter 5.

ACT The ACT (active) LED lights when the module is being activated by an HP 70000 Modular System master that has an active keyboard link. If there is no display in the system, the ACT LED will not light.

ERR The ERR LED turns on when there is a problem (an error) related to the module. If the ERR LED blinks at a 1-Hz rate, there may be a problem with communication over the Hewlett-Packard Modular System Interface Bus (HP-MSIB). Refer to the system master's Installation and Verification Manual for an explanation of error reporting.

## Front-Panel Inputs and Outputs

+28 VDC OUT This BNC (f) connector provides a +28 V dc output for a noise-source drive.

The signal is turned on and off to activate the noise source.

HP 70620B modules have an APC-3.5 (m) connector; HP 70621A modules RF OUTPUT

> have an SMA (f) connector. The RF OUTPUT connector presents a  $50\Omega$ nominal output impedance and is normally connected to the RF section's RF

input.

RF INPUT HP 70620B modules have a APC-3.5 (m) connector; HP 70621A modules

have a Type N (f) connector. This connector provides a  $50\Omega$  nominal input

impedance.

### **Module Latch**

The module hex-nut latch secures the module in the mainframe. The latch requires an 8 mm hex-ball driver (supplied with the HP 70001A mainframe). Refer to Chapter 2 for module-installation instructions.

## Rear-Panel Mainframe/Module Interconnect

This multiple-pin connector plugs into the mainframe and provides the power supplies and HP-MSIB for the module.

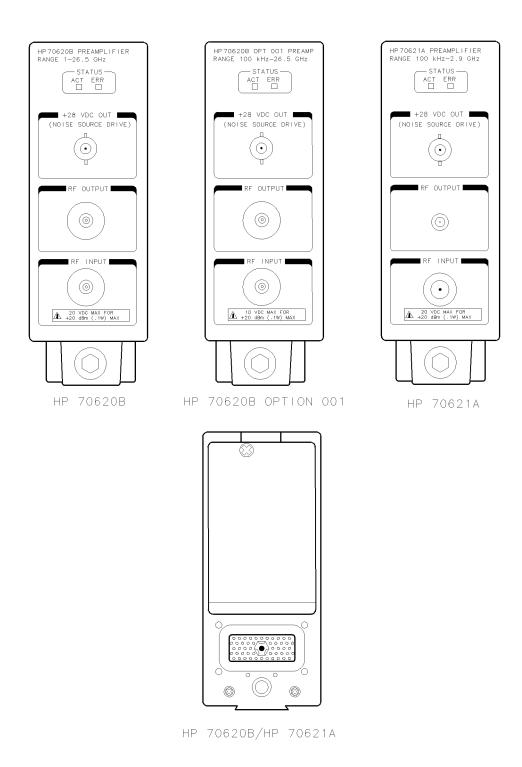

Figure 1-4. HP 70620B and 70621A Front- and Rear-Panel Features

## Accessories

The HP 70620B and HP 70621A preamplifiers are available separately or as part of a preconfigured system (which is assembled in a specific configuration in the factory). Preamplifiers in preconfigured systems come with the RF cables that are needed for that specific configuration. For a list of available system cables, refer to the Installation and Verification Manual for the system master.

When a preamplifier is ordered separately, it is shipped with a group of accessories that allow the most common system configurations. Table 1-3 lists the accessories shipped with preamplifiers when they are ordered separately. Table 1-4 lists accessories that are available, but are not shipped with the preamplifier. The accessories in these tables are those available at the print date of this manual.

In Table 1-3 and Table 1-4 below, the information in the "L/R" columns refers to signal flow "out" to "in" as viewed from the front panel. For example, if the signal source is to the left of the signal destination when viewed from the front panel, a "L to R" cable is needed. Bends in the semirigid cables make this distinction necessary.

Table 1-3. Accessories Shipped when the Preamplifier is Ordered Separately

| Module    | Accessory                               | Spans | L/R    | Quantity | HP          |
|-----------|-----------------------------------------|-------|--------|----------|-------------|
|           |                                         |       |        | Shipped  | Part Number |
| HP 70620B | Cable, Semirigid, SMA (f) to Type N (m) | 1     | R to L | 1        | 5022-0003   |
|           | Cable, Semirigid, SMA (f) to Type N (m) | 2     | R to L | 1        | 5021-9952   |
|           | Cable, Semirigid, SMA (f) to SMA (f)    | 1     | R to L | 1        | 5021-9931   |
| HP 70621A | Cable, Semirigid, SMA (m) to Type N (m) | 1     | R to L | 1        | 5021-7402   |

Table 1-4. Other Available Accessories

| Accessory                                | Spans | L/R    | HP Model or |
|------------------------------------------|-------|--------|-------------|
|                                          |       |        | Part Number |
| Noise Source                             | n/a   | n/a    | HP 346C     |
| Adapter, SMA (f) to SMA (f)              | n/a   | n/a    | 1250-1158   |
| Cable, Semirigid, Type N (m) to SMA (m)  | 1     | R to L | 5021-7402   |
| Cable, Semirigid, Type N (m) to SMA (m)  | 2     | R to L | 5021-8636   |
| Cable, Semirigid, SMA (m) to SMA (m)     | 1     | R to L | 5021-7403   |
| Cable, Semirigid, SMA (m) to APC-3.5 (f) | 1     | n/a    | 5022-0064   |

# Preparing a Static-Safe Work Station

Electrostatic discharge (ESD) can damage or destroy electronic components. Therefore, all work performed on assemblies consisting of electronic components should be done at a static-safe work station.

Figure 1-5 shows an example of a static-safe work station. Two types of ESD protection are shown:

- a conductive table mat and wrist strap combination
- a conductive floor mat and heel strap combination

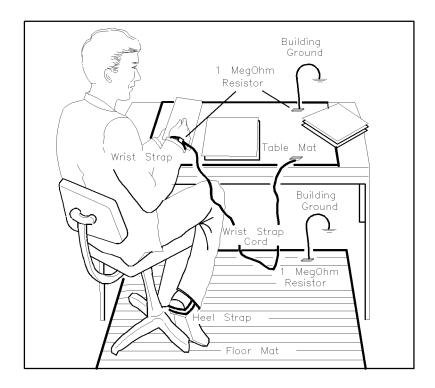

ESDPARTS

Figure 1-5. Static-Safe Work Station

These two types of ESD protection must be used together. Refer to Table 1-5 for a list of static-safe accessories and their HP part numbers.

### **CAUTION**

- Do not touch the edge-connector contacts or trace surfaces with bare hands. Always handle board assemblies by the edges.
- Do not use erasers to clean the edge-connector contacts. Erasers generate static electricity and degrade the electrical quality of the contacts by removing the thin gold plating.
- Do not use paper of any kind to clean the edge-connector contacts. Paper or lint particles left on the contact surface can cause intermittent electrical connections.

## Reducing ESD Damage

To help reduce the amount of ESD damage that occurs during testing and servicing use the following guidelines:

- Be sure that all instruments are properly earth-grounded to prevent buildup of static charge,
- Personnel should be grounded with a resistor-isolated wrist strap before touching the center pin of any connector and before removing any assembly from a piece of equipment.
  - Use a resistor-isolated wrist strap that is connected to the HP 70000 Series modular spectrum analyzer system mainframe's chassis. If you do not have a resistor-isolated wrist strap, touch the chassis frequently to equalize any static charge.
- Before connecting any coaxial cable to an instrument connector for the first time each day, momentarily short the center and outer conductors of the cable together.
- Handle all PC board assemblies and electronic components only at static-safe work stations.
- Store or transport PC board assemblies and electronic components in static-shielding containers.
- PC board assembly edge-connector contacts may be cleaned by using a lintfree cloth with a solution of 80% electronics-grade isopropyl alcohol and 20% deionized water. This procedure should be performed at a static-safe work station.

## Static-Safe ESD Accessories

Table 1-5. Static-Safe ESD Accessories

| HP Part<br>Number | Description                                                                                                    |
|-------------------|----------------------------------------------------------------------------------------------------|
| 9300-0797         | Set includes: 3M static control mat $0.6 \text{ m} \times 1.2 \text{ m}$ (2 ft $\times$ 4 ft) and $4.6 \text{ m}$ (15 ft) ground wire. (The wrist-strap and wrist-strap cord are not included. They must be ordered separately.) |
| 9300-0865         | Ground wire, 4.6 m (15 ft)                                                                                                    |
| 9300-0980         | Wrist-strap cord 1.5 m (5 ft)                                                                                                    |
| 9300-1383         | Wrist-strap, color black, stainless steel, without cord, has four adjustable links and a 7 mm post-type connection.                                                                                                    |
| 9300-1169         | ESD heel-strap (reusable 6 to 12 months).                                                                                                    |

Order the following by calling HP DIRECT at (800) 538-8787 or through any Hewlett-Packard Sales and Service Office.

## If You Need to Contact Hewlett-Packard

Before calling Hewlett-Packard or returning your preamplifier, please read your warranty information. Warranty information is printed at the front of this document.

In any correspondence or telephone conversations, refer to the preamplifier by its full model number and full serial number. With this information, the Hewlett-Packard representative can determine whether your unit is still within its warranty period.

## Determining Your Preamplifier's Serial Number

When a module is manufactured by Hewlett-Packard, it is given a unique serial number. This serial number is attached to a label on the front frame or front panel of the module. A serial number label is in two parts. (Refer to Figure 1-6.) The first part makes up the serial number prefix and consists of four digits and a letter. The second part makes up the serial number suffix and consists of the last five digits on the serial number label. The serial number prefix is the same for all identical modules; it only changes when a change in the electrical or physical functionality is made. The serial number suffix, however, changes sequentially and is different for each module.

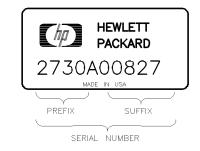

Figure 1-6. Typical Serial Number Label

SERIAL

#### Table 1-6. Hewlett-Packard Sales and Service Offices

## US FIELD OPERATIONS **HEADQUARTERS**

Hewlett-Packard Company 19320 Pruneridge Avenue Cupertino, CA 95014, USA (800) 752-0900

#### California

Hewlett-Packard Co. 1421 South Manhattan Ave. Hewlett-Packard France Fullerton, CA 92631 (714) 999-6700

Hewlett-Packard Co. 301 E. Evelvn Mountain View, CA 94041 (415) 694-2000

#### Colorado

Hewlett-Packard Co. 24 Inverness Place, East Englewood, CO 80112 (303) 649-5000

## Georgia

Hewlett-Packard Co. 2000 South Park Place Atlanta, GA 30339 (404) 955-1500

#### Illinois

Hewlett-Packard Co. 5201 Tollview Drive Rolling Meadows, IL 60008 (708) 342-2000

#### **New Jersey**

Hewlett-Packard Co. 150 Green Pond Road Rockaway, NJ 07866 (201) 586-5400

#### Texas

Hewlett-Packard Co. 930 E. Campbell Rd. Richardson, TX 75081 (214) 231-6101

## **EUROPEAN OPERATIONS HEADQUARTERS**

Hewlett-Packard S.A. 150, Route du Nant-d'Ayril 1217 Meyrin 2/Geneva Switzerland (41 22) 780.8111

#### France

1 Avenue Du Canada Zone D'Activite De Courtaboeuf F-91947 Les Ulis Cedex France (33 1) 69 82 60 60

#### Germany

Hewlett-Packard GmbH Hewlett-Packard-Strasse 61352 Bad Homburg Germany (+496172)16-0

#### Great Britain

Hewlett-Packard Ltd. Eskdale Road, Winnersh Triangle Kanagawa 229, Japan Wokingham, Berkshire RG11 5DZ (81 427) 59-1311 England (44 734) 696622

## INTERCON OPERATIONS **HEADQUARTERS**

Hewlett-Packard Company 3495 Deer Creek Rd. Palo Alto, California 94304-1316 (415) 857-5027

#### Australia

Hewlett-Packard Australia Ltd. 31-41 Joseph Street (P.O. Box 221) Blackburn, Victoria 3130 (61 3) 895-2895

#### Canada

Hewlett-Packard (Canada) Ltd. 17500 South Service Road Trans-Canada Highway Kirkland, Quebec H9J 2X8 Canada (514) 697-4232

## Japan

Yokogawa-Hewlett-Packard Ltd. 1-27-15 Yabe, Sagamihara

### China

China Hewlett-Packard, Co. 38 Bei San Huan X1 Road Shuang Yu Shu Hai Dian District Beijing, China (86 1) 256-6888

### Singapore

Hewlett-Packard Singapore Pte. Ltd. Alexandra P.O. Box 87 Singapore 9115 (65) 271-9444

#### Taiwan

Hewlett-Packard Taiwan 8th Floor, H-P Building 337 Fu Hsing North Road Taipei, Taiwan (886 2) 712-0404

## Returning Your Preamplifier to Hewlett-Packard

Hewlett-Packard has sales and service offices around the world to provide complete support for your preamplifier. To obtain servicing information or to order replacement parts, contact the nearest Hewlett-Packard sales and service office listed in Table 1-6.

Use the following procedure to return your preamplifier to Hewlett-Packard:

- 1. Fill out a service tag (available at the end of this service guide) and attach it to the instrument. Please be as specific as possible about the nature of the problem. Send a copy of any or all of the following information:
  - any error messages that appeared on the HP 70000 Series display
  - a completed Performance Test record
  - any other specific data on the performance of the preamplifier

#### **CAUTION**

Damage can result if the original packaging materials are not used. Packaging materials should be anti-static and should cushion the preamplifier on all sides.

Never use styrene pellets in any shape as packaging materials. They do not adequately cushion the instrument or prevent it from moving in the shipping container. Styrene pellets can also cause equipment damage by generating static electricity or by lodging in fan motors.

2. Place the preamplifier in its original packaging materials.

If the original packaging materials are not available, you can contact a Hewlett-Packard sales and service office to obtain information on packaging materials or you may use an alternative packing material referred to as "bubble-pack". One of the companies that makes bubble-pack is Sealed Air Corporation of Hayward, California, 94545.

- 3. Surround the preamplifier with at least 3 to 4 inches of its original packing material or bubble-pack to prevent the preamplifier from moving in its shipping container.
- 4. Place the preamplifier, after wrapping it with packing material, in its original shipping container or a strong shipping container that is made of double-walled corrugated cardboard with 159 kg (350 lb) bursting strength.

The shipping container must be both large enough and strong enough to accommodate your preamplifier and allow at least 3 to 4 inches on all sides for packing material.

- 5. Seal the shipping container securely with strong nylon adhesive tape.
- 6. Mark the shipping container "FRAGILE, HANDLE WITH CARE" to help ensure careful handling.
- 7. Retain copies of all shipping papers.

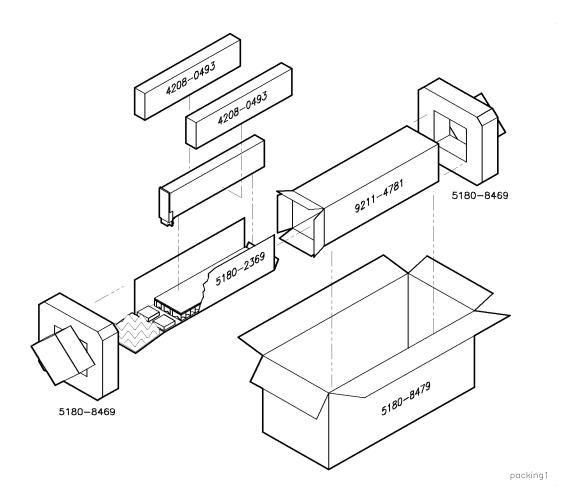

Table 1-7. Packaging for a 1/8 Module

| Item | Description    | HP Part Number | Qty |
|------|----------------|----------------|-----|
| 1    | Carton-outer   | 5180-8479      | 1   |
| 2    | Carton-inner   | 9211-4781      | 1   |
| 3    | Carton-sliders | 5180 - 2369    | 1   |
| 4    | Foam inserts   | 4208-0493      | 2   |
| 5    | Foam pads      | 5180-8469      | 2   |

# Installation

This chapter contains information needed to configure an HP 70620B or HP 70621A preamplifier in an HP 70000 Modular Measurement System and then check basic module operation. Although the examples in this chapter show an HP 70620B, the same sequence can be used to configure an HP 70621A in an HP 71100C system. For more detailed information about system configuration and addressing, refer to the Installation and Verification Manual for the system master (for example, HP 70900B).

Installing a preamplifier in an HP 70000 Modular Measurement System requires the following steps:

- 1. Addressing the module.
- 2. Installing the module into the mainframe.
- 3. Connecting the front-panel cable.

The configuration examples given in this chapter show address maps and front-panel cable connections for the following configurations:

- HP 70620B configured in front of the RF section in an HP 71200C system. (Refer to Table 1-2, example A, for a simplified block diagram of this configuration.)
- HP 70620B configured in front of the preselected RF section in an HP 71210C system. (Refer to Table 1-2, example B, for a simplified block diagram of this configuration.)
- HP 70620B configured between the preselector and the RF section in an HP 71200C Option 002 system. (Refer to Table 1-2, example C, for a simplified block diagram of this configuration.)

Neither the HP 70620B nor the HP 70621A have rear-panel connections other than the mainframe/module interconnect. When properly installed, modules obtain both power and interface-bus control through the module's rear-panel mainframe/module interconnect.

After the module is installed, use the "Checking Module Operation" section of this chapter to make sure that the module has been properly installed and is not faulty.

Refer to "Accessories" in Chapter 1 for information about cables needed for systems not shown in the configuration examples.

## **CAUTION**

To prevent connector damage, and ensure proper electrical connection, all APC-3.5 and SMA connectors must be torqued 7 to 10 inch-pounds. Do not exceed 10 inch-pounds.

# Addressing the Module

Modules need an appropriate Hewlett-Packard Modular System Interface Bus (HP-MSIB) address to be able to communicate with the master of the HP 70000 Modular Measurement System. The HP-MSIB address is set using the module's ROW and COLUMN address switches.

Note

The module can be used in most system configurations without changing the factory-preset address.

## **Determining the HP-MSIB Address**

Both the HP 70620B and HP 70621A preamplifiers have a factory-preset HP-MSIB address of 3, 19 (row 3, column 19). Figure 2-1 shows the address map for a preamplifier configured in front of the preselected RF section in an HP 71210C system. The addresses in this figure are the factory-preset addresses for the modules. If the preamplifier is going to be used in an HP 70000 Modular Spectrum Analyzer System where the modules all have their factory-preset addresses, the preamplifier probably will not need to have its factory-preset address changed.

However, the preamplifier's factory-preset address may need to be changed if the preamplifier is used between a preselector and the RF section (see Figure 2-8), if the factory-preset addresses of the modules in the system have been changed, or if the preamplifier is being used in another type of HP 70000 Modular Measurement System. For addressing requirements, refer to the Installation and Verification Manual for the system's master.

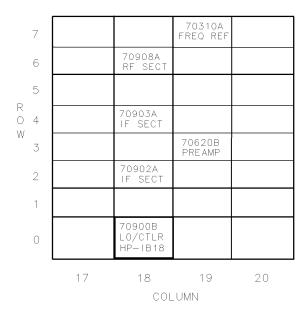

Figure 2-1. Example of an Address Map

## Setting the HP-MSIB Address Switches

The preamplifier's address switches are located on the left side of the module. Table 2-1 gives the decimal value for each address switch when the switch is set to binary 1 (on).

Table 2-1. Decimal Equivalents of Row and Column Address Switches

| Address Switch | Decimal Value |
|----------------|---------------|
| Row            |               |
| 3              | 4             |
| 2*             | 2             |
| 1*             | 1             |
| Column         |               |
| 5*             | 16            |
| 4              | 8             |
| 3              | 4             |
| 2*             | 2             |
| 1*             | 1             |

\*These switches are factory-preset to binary 1 (on), resulting in an HP-MSIB address of 3, 19 (row 3, column 19).

Use the procedure below to change the address switches:

- 1. Set the three ROW switches to the binary value of the module's HP-MSIB row number. For example, if the row number is 3, change the switches to binary 011 as shown in Figure 2-2.
- 2. Set the five COLUMN switches to the binary value of the module's HP-MSIB column number. For example, if the column number is 19, change the switches to binary 10011 as shown in Figure 2-2.

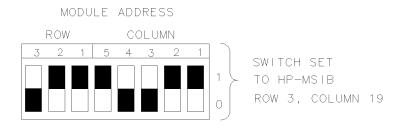

Figure 2-2. Address Switches

2.3

# Installing the Module in the Mainframe

The preamplifier module needs to be installed in an HP 70000 Modular Measurement System mainframe before it will operate. Follow the procedure below to install a module into the mainframe. See Figure 2-3 for identification of the module and mainframe parts called out in the procedure.

- 1. Turn the mainframe LINE switch off.
- 2. Open the mainframe front-panel door.
- 3. Slide the module into the mainframe.
- 4. Press against the module front panel while tightening the module latch with an 8 mm hex-ball driver.
- 5. Close the mainframe front-panel door.
- 6. Turn the mainframe LINE switch on.

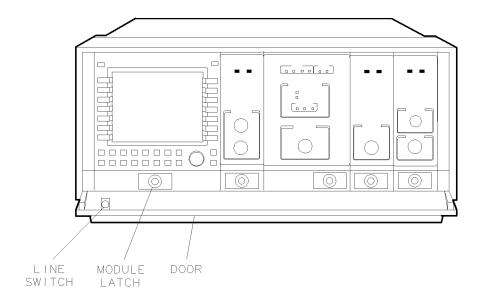

Figure 2-3. Module Installation in Mainframe

# Configuring an HP 70620B in an HP 71200C System

The system shown in Figures 2-4 and 2-5 contains the following equipment. The preamplifier is configured in front of the RF section, as shown in Table 1-2, example A.

HP 70620B Preamplifier

HP 71200C Microwave Spectrum Analyzer, which consists of the following:

HP 70001A Mainframe

HP 70004A Display

HP 70310A Precision Frequency Reference

HP 70900B Local Oscillator

HP 70902A IF Section

HP 70905A RF Section

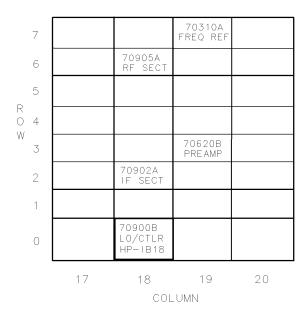

Figure 2-4. Address Map Showing HP 70620B in HP 71200C System

Connect the HP 70620B RF OUTPUT to the HP 70905A RF INPUT using an SMA (f) to Type N (m) cable (HP part number 5022-0003). Figure 2-5 illustrates the cable connection.

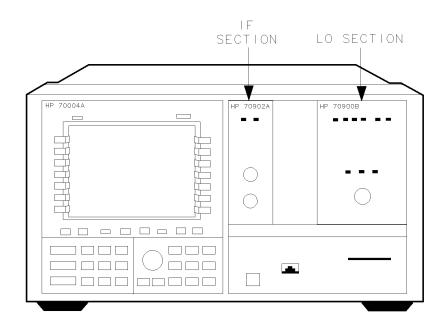

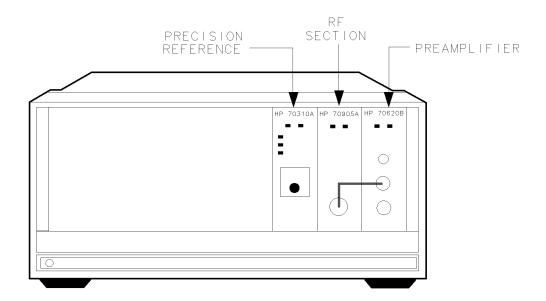

Figure 2-5. Front-Panel Cabling for HP 70620B in HP 71200C System

# Configuring an HP 70620B in an HP 71210C System

The system shown in Figures 2-6 and 2-7 contains the following equipment. The preamplifier is configured in front of a preselector (the HP 70908A is a preselected RF section), as shown in Table 1-2, example B.

HP 70620B Preamplifier

HP 71210C High Sensitivity Microwave Spectrum Analyzer, which consists of the following:

HP 70001A Mainframe

HP 70004A Display

HP 70310A Precision Frequency Reference

HP 70900B Local Oscillator

HP 70902A IF Section

HP 70903A IF Section

HP 70908A RF Section

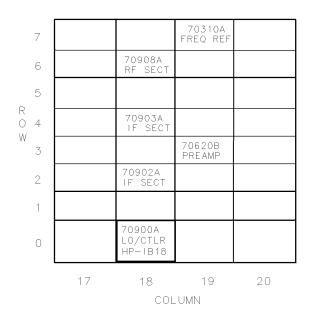

Figure 2-6. Address Map Showing HP 70620B in HP 71210C System

Connect the HP 70620B RF OUTPUT to the HP 70908A RF INPUT using a SMA (f) to Type N (m) cable (HP part number 5021-9952). Figure 2-7 illustrates the cable connection.

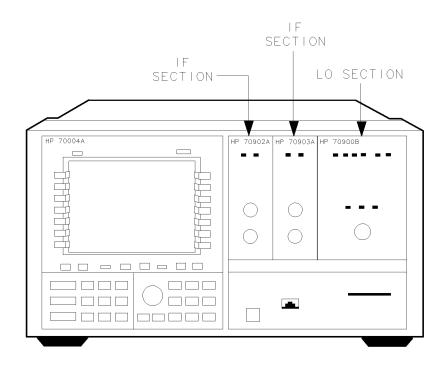

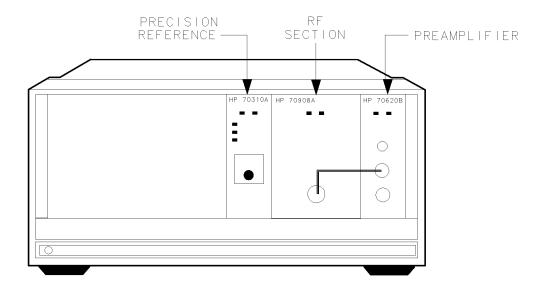

Figure 2-7. Front-Panel Cabling for HP 70620B in HP 71210C System

# Configuring an HP 70620B in an HP 71200C Option 002 System

The system shown in Figures 2-8 and 2-9 contains the following equipment. The preamplifier is configured between the preselector and the RF section, as shown in Table 1-2, example C.

HP 70620B Preamplifier

HP 71210C Option 002 Microwave Spectrum Analyzer, which consists of the following:

HP 70001A Mainframe

HP 70004A Display

HP 70310A Precision Frequency Reference

HP 70900B Local Oscillator

HP 70902A IF Section

HP 70905B RF Section

HP 70600A Preselector

### Note

Because the preamplifier is configured between the preselector and the RF section, the preamplifier's factory-preset HP-MSIB address must be changed. The example below uses a preamplifier HP-MSIB address of 1, 19 (row 1, column 19).

A system with an additional preamplifier in front of the HP 70600 would be at address 3, 19. For an explanation of HP-MSIB addressing requirements, refer to the Installation and Verification Manual for the system's master.

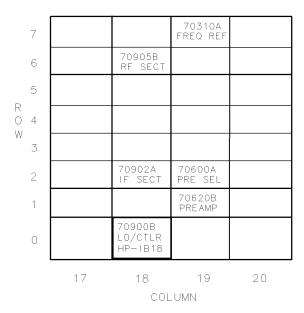

Figure 2-8. Address Map Showing HP 70620B in HP 71200C Option 002 System

Figure 2-9 illustrates the cable connections. Use the following steps to connect the preamplifier:

- Connect the HP 70620B RF OUTPUT to the HP 70905B RF INPUT using an APC-3.5 (f) to SMA (m) cable (HP part number 5022-0064).
- Connect the HP 70620B RF INPUT to the HP 70600A RF OUTPUT using an APC-3.5 (f) to SMA (m) cable (HP part number 5022-0064).

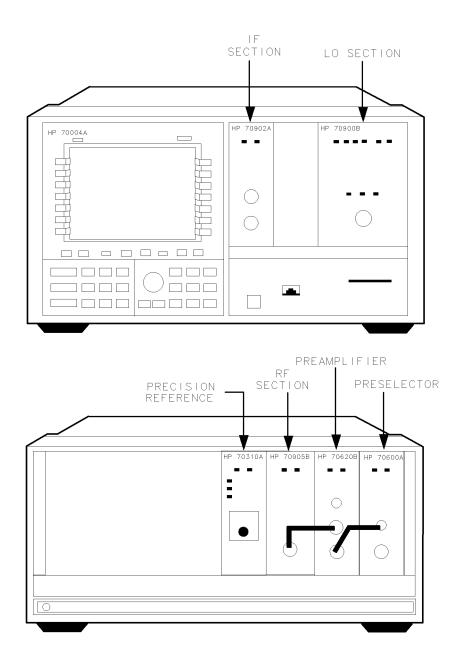

Figure 2-9. Front-Panel Cabling for HP 70620B in HP 71200C Option 002 System

## **Checking Module Operation**

The operation of the preamplifier in an HP 70000 Modular Spectrum Analyzer system is checked by examining the front-panel LEDs, checking for error messages after the module's power-on self-test has run, and measuring the +28 VDC OUT voltage.

### **Examining the Front-Panel LEDs**

The power-on self-test runs automatically when power is first applied to the module. The front-panel LEDs flash on and then off during the self-test. Immediately after the self-test has run, the ERR LED should be off. Refer to Chapter 5, "Troubleshooting," if the ERR LED is on.

### **Checking for Error Messages**

Perform this procedure to display any error messages present for the system.

- 1. Press (DISPLAY), then REPORT ERRORS.
- 2. The error messages for the system will be visible on the display screen. The error message consists of the module model number, the error code, and the module's HP-MSIB address. Note any error messages that have 70620B or 70621A as part of the error message. The last two numbers of the error message are the module's HP-MSIB address (3, 19) and will be different if the factory-preset address has been changed.
- 3. If any error messages are displayed, refer to Chapter 5 for troubleshooting information. If no error messages are present, and the +28 VDC OUT voltage is correct, the preamplifier is operating properly.

### Measuring the +28 VDC OUT Voltage

Use the test given in Chapter 4, "Verification," to check the +28 VDC OUT voltage. If the voltage is incorrect refer to Chapter 5, "Troubleshooting."

# **Specifications**

This chapter contains module specifications and characteristics for the HP 70620B and HP 70621A preamplifiers. For system specifications, refer to the system master's Installation and Verification Manual.

This chapter contains both specifications and characteristics. Characteristics are in italics and are identified with the word *characteristic*. The terms "specifications" and "characteristics" are defined below:

### **Specifications**

describe warranted performance over the temperature range of 0°C to +55°C (unless otherwise noted) after 1 hour of continuous operation. Specifications apply after system temperatures have stabilized and self-calibration routines have run.

Unless otherwise noted, corrected limits are given when a specification range is improved with error-correction routines. All specifications that are qualified by an output-power setting refer to that setting.

**Typical performance**, where listed, is *not warranted*, but indicates performance which most units will meet.

#### Characteristics

provide useful, but nonwarranted, functional and performance information.

#### Nominal values

indicate the expected, but nonwarranted, value of the denoted parameter.

# **Module Specifications and Characteristics**

### +28 VDC OUT

The +28 VDC OUT connector is a BNC (f) in both HP 70620B and HP 70621A modules. Output Voltage while in "On" state, ≤60 mA ......+28 V dc ±0.1 V dc RF OUTPUT The RF OUTPUT connector is an APC-3.5 (m) in the HP 70620B and an SMA (f) in the HP 70621A. Reverse isolation (characteristic) reduces spectrum analyzer LO emissions HP 70620B Option 001 2.7 GHz to 26.5 GHz ......>75 dB HP 70621A .....>50 dB Gain compression (characteristic) < 1 dB for the following preamplifier output signals: HP 70620B Option 001 output signal 100 kHz to 2.9 GHz  $\ldots \leq 0$  dBm  $2.7~\mathrm{GHz}$  to  $26.5~\mathrm{GHz}$  .....  $\leq +7~\mathrm{dBm}$ HP~70621A~output~signal~.....<0~dBmSecond Harmonic Distortion Intercept (characteristic)  $\dots \ge +30$  dBm Third-Order Intercept (characteristic)  $HP \ 70620B \ ... > +15 \ dBm$ HP 70620B Option 001 HP~70621A ......>0 dBmImpedance ......  $50\Omega$  nominal Gain (characteristic) Applies only when module is in preamplifier mode and temperature is 20°C to 30°C.  ${\rm HP}~70620{\rm B}$ 1 GHz to 12.7 GHz .....>26 dB HP 70620B Option 001 12.7 GHz to 22 GHz ......>23 dB HP 70621A 

| Bypass Insertion Loss (characteristic)                           |            |
|------------------------------------------------------------------|------------|
| Applies only when module is in bypass mode.                      |            |
| HP 70620B                                                        |            |
| 0 Hz to 2.9 GHz≤1                                                | dB         |
| 2.9 GHz to 12.7 GHz ≤1.8                                         | dB         |
| 12.7 GHz to 26.5 GHz ≤2.5                                        | dB         |
| HP 70620B Option 001                                             |            |
| 0 Hz to 2.9 GHz≤1                                                | dB         |
| $2.7 \text{ GHz to } 12.7 \text{ GHz} \dots \leq \overline{1.8}$ | dB         |
| 12.7 GHz to 26.5 GHz≤2.5                                         | dB         |
| HP 70621A                                                        |            |
| 0 Hz to 2.9 GHz $\leq 1$                                         | dB         |
| 0 Hz to 26.5 GHz $\ldots \leq 6$                                 | dB         |
| Noise Figure (characteristic)                                    |            |
| (20°C to 30°C)                                                   |            |
| HP 70620B                                                        |            |
| 1 GHz to 12.7 GHz                                                | dB         |
| 12.7 GHz to 22.0 GHz                                             |            |
| 22 GHz to 26.5 GHz                                               |            |
| HP 70620B Option 001                                             |            |
| 100 kHz to 2.9 GHz<7.5                                           | dB         |
| 2.7 GHz to 12.7 GHz                                              | dB         |
| 12.7 GHz to 22.0 GHz                                             | dB         |
| 22 GHz to 26.5 GHz                                               | dB         |
| HP 70621A                                                        |            |
| 100 kHz to 2.9 GHz $\ldots \leq 6.0$                             | dB         |
| VSWR (characteristic)                                            |            |
| HP 70620B                                                        |            |
| Preamplifier Mode                                                |            |
| 1 GHz to 12.7 GHz                                                | 0:1        |
| 12.7 to 26.5 GHz                                                 | 2:1        |
| Bypass Mode                                                      |            |
| 0 Hz to 2.7 GHz                                                  | <i>3:1</i> |
| 2.7 to 12.7 GHz                                                  | 7:1        |
| 12.7 to 26.5 GHz 2.                                              | <i>4:1</i> |
| HP 70620B Option 001                                             |            |
| Preamplifier Mode                                                |            |
| 100 kHz to 2.9 GHz                                               | <i>4:1</i> |
| 2.7 to 12.7 GHz                                                  |            |
| 12.7 to 26.5 GHz                                                 | 0:1        |
| Bypass Mode                                                      |            |
| 0 Hz to 2.9 GHz                                                  |            |
| 2.7 to 12.7 GHz                                                  |            |
| 12.7 to 26.5 GHz                                                 | <i>4:1</i> |
| HP 70621A                                                        |            |
| Preamplifier Mode (100 kHz to 2.9 GHz)                           |            |
| Bypass Mode (0 Hz to 2.9 GHz)                                    | <i>3:1</i> |

# RF INPUT

The RF INPUT connector is an APC-3.5 (m) in an HP 70620B and a Type N (f) in an HP 70621A.

| Maximum safe input power (characteristic)                                                                                                    |
|----------------------------------------------------------------------------------------------------|
| Preamplifier mode         +20 dBm (100 mW)           Bypass mode         This is specific to the RF section in the                                                                                                    |
| system. Refer to the appropriate RF section                                                                                                    |
| Installation and Verification Manual.                                                                                                    |
| ·                                                                                                    |
| Maximum de input                                                                                                    |
| HP 70620B                                                                                                    |
| HP 70620B Option 001                                                                                                    |
| HP 70621A                                                                                                    |
| Impedance $50\Omega$ nominal                                                                                                    |
| VSWR (characteristic)                                                                                                    |
| HP 70620B                                                                                                    |
| Preamplifier Mode                                                                                                    |
| 1 GHz to 2.7 GHz                                                                                                    |
| 2.7 to 12.7 GHz                                                                                                    |
| 12.7 to 26.5 GHz                                                                                                    |
| Bypass Mode                                                                                                    |
| 0 Hz to 2.7 GHz                                                                                                    |
| 2.7 to 12.7 GHz 1.7:1                                                                                                    |
| 12.7 to 26.5 GHz                                                                                                    |
| HP 70620B Option 001                                                                                                    |
| Preamplifier Mode                                                                                                    |
| 100 kHz to 2.9 GHz 2.4:1                                                                                                    |
| 2.7 to 12.7 GHz 2.2:1                                                                                                    |
| 12.7 to 26.5 GHz 3.0:1                                                                                                    |
| Bypass Mode                                                                                                    |
| 0 Hz to 2.9 GHz                                                                                                    |
| 2.7 to 12.7 GHz                                                                                                    |
| 12.7 to 26.5 GHz                                                                                                    |
| Preamplifier Mode (100 kHz to 2.9 GHz)                                                                                                    |
| Bypass Mode (0 Hz to 2.9 GHz)                                                                                                    |
| $= - \text{Dig} \rho w \omega \sigma \text{Ind} w \sigma (\sigma \text{II} \kappa v \sigma \kappa \omega \sigma \sigma \sigma \kappa \sigma \sigma \sigma \sigma \sigma \sigma \sigma \sigma \sigma \sigma \sigma \sigma \sigma$ |

# **General Specifications and Characteristics**

| Temperature                                  |
|----------------------------------------------|
| Operation                                    |
| Storage $-40^{\circ}$ C to $+75^{\circ}$ C   |
| Weight (characteristic)                      |
| HP 70620B                                    |
| HP 70620B Option 001                         |
| HP 70621A                                    |
| Dimensions (characteristic) 1/8-width module |

# Verification

This chapter contains the test necessary to verify the +28 VDC OUT voltage specifications. The system-level performance specifications for the preamplifier are in the Installation and Verification Manual for the system master (for example, HP 70900B Local Oscillator). System-level testing of systems controlled by an HP 70900 local oscillator can be accomplished in two ways:

- Run the system operation-verification tests, using revision C.00.01 or greater. (For system operation verification, refer to the Installation and Verification Manual for the system's master.)
- Run the HP 11990A system tests, using revision C.00.01 or greater. The HP 11990A software and documentation are available through Hewlett-Packard Sales Offices.

System-level testing of systems controlled by other system masters can be accomplished by using the system operation-verification tests given in the Installation and Verification Manual for that system master. HP 11990 Series system tests can also be used, if they are available for that system master.

### +28 VDC OUT Test

Use either the manual or remote test to verify that the preamplifier's +28 Vdc noise-source drive voltage meets specifications. Refer to Table 4-1 for equipment requirements.

Table 4-1. Equipment Requirements for +28 VDC OUT Test

| Equipment              | Requirements                               | HP Model or Part Number |  |
|------------------------|--------------------------------------------|-------------------------|--|
| Voltmeter              | accuracy better than 0.1 V dc              | HP 3456A                |  |
| HP 70000 Series system | system master is HP 70900 local oscillator |                         |  |
| Computer               | omputer HP-IB Control                      |                         |  |
| Cable                  | BNC (m) to BNC (m)                         | HP 10503A or equivalent |  |
| Adapter                | BNC (f) to dual banana plug                | 1251-2277 or equivalent |  |

### Note

The local oscillator will generate error messages if it cannot establish communications with the module. If this occurs, make sure that the following conditions exist:

- The address of the local oscillator controlling the system matches the address called out in the procedure below.
- The preamplifier module is correctly addressed in the system controlled by the local oscillator.

#### **Manual Test**

Install the preamplifier in an appropriate HP 70000 Series system. (Refer to "Firmware Compatibility" in Chapter 1.)

- 1. Set the voltmeter to measure dc volts.
- 2. Connect the voltmeter to +28 VDC OUT.
- 3. Press State MORE preamp control NOISE On.
- 4. The voltage should measure  $+28 \text{ V dc} \pm 0.1 \text{ V dc}$ .
- 5. Press NOISE Off.
- 6. The voltage should measure less than 1 V dc.

### **Remote Test**

Install the preamplifier in an HP 70000 Series system, and connect the HP 70000 Series system to the computer via HP-IB. The procedure below assumes that the system master's HP-IB address is 18, and that the HP-IB interface select code is 7. This results in a remote address of 718. If either the system master's HP-IB address or the HP-IB interface select code are different than those listed, modify the following steps to reflect the actual address:

- 1. Set the voltmeter to measure dc volts.
- 2. Connect the voltmeter to +28 VDC OUT.
- 3. Execute the following command: OUTPUT 718; "XNOISE ON;"
- 4. The voltage should measure  $+28 \text{ V dc} \pm 0.1 \text{ V dc}$ .
- 5. Execute the following command: OUTPUT 718; "XNOISE OFF;"
- 6. The voltage should measure less than 1 V dc.

# **Troubleshooting**

This chapter contains information about HP 70620B and HP 70621A front-panel LEDs and a listing of the error codes for the HP 70620B and HP 70621A. The information in this chapter is designed to help determine whether an error is being caused by the preamplifier (HP 70620B or HP 70621A). For more detailed preamplifier troubleshooting information, refer to the HP 70620B/HP 70621A Preamplifier Service Manual.

If the error is not caused by the preamplifier, refer to the HP 70000 Modular Spectrum Analyzer Installation and Verification Manual.

### +28 VDC OUT Failure

Use the +28 VDC OUT test in Chapter 4 to measure the voltage. If the test fails, then the preamplifier module is faulty. Refer to the HP 70620B/HP 70621A Preamplifier Service Manual for more troubleshooting information.

### Front-Panel LEDs

The preamplifiers each have two front-panel LEDs. Both of the front-panel LEDs flash on, then off again, during the module's self-test. Listed below are the other reasons for each LED to light:

- The ACT (active) LED lights when the module has is being activated by an HP 70000 Series modular measurement system master that has an active keyboard link. If there is no display in the system, the ACT LED will not light.
- The ERR (error) LED lights when there is an error condition. If the ERR LED blinks at a 1-Hz rate, there is a problem with communication over the HP-MSIB. If the ERR LEDs of all the modules in a system are blinking at a 1-Hz rate, refer to the Installation and Verification Manual for the system master. It is possible for a module to disrupt the HP-MSIB and *not* have its ERR LED blink.

## **Error Messages**

An error message usually consists of the model number of the affected module, an error code. and the module HP-MSIB address. The error codes generated by the preamplifiers (HP 70620B and HP 70621A) are listed below in numerical order. For a complete list of all system error messages, refer to the Installation and Verification Manual for the system master.

| Error Types      | Error Numbers |
|------------------|---------------|
| Usage/Operating  | 2000 to 2999  |
| Hardware Warning | 6000 to 6999  |
| Hardware Broken  | 7000 to 7999  |

### **Usage/Operating Errors**

These errors occur when the instrument is used incorrectly.

- 2001 Illegal cmd This error usually occurs in response to a user-generated system protocol error: the module has encountered a command that it does not recognize. This can be caused by the system master's sending such a command; however, if the error is repeated when the module is moved to another mainframe, the most probable cause is faulty preamplifier hardware.
- 2002 Illegal parameter Refer to 2001 Illegal Cmd.
- 2006 Param out of range Refer to 2001 Illegal Cmd.
- 2009 Protocol error Refer to 2001 Illegal Cmd.

### **Hardware Warning Errors**

These error codes report the status of the preamplifier hardware or indicate that some of the hardware may be broken. These error codes indicate that measurement accuracy may be impaired.

6000 EAROM unprotected — The module's write-protect switch is set to the write position. If this error occurs when the switch is in the protect position, the most probable cause is faulty preamplifier hardware.

### Hardware-Broken Messages

The following error codes are generated in response to hardware or firmware failures within the modules.

7000 ROM Check error — A test of the module ROM has failed. The most probable cause is faulty preamplifier hardware.

# Index

| A                                         | I                                                      |
|-------------------------------------------|--------------------------------------------------------|
| accessories                               | inputs and outputs, 1-7                                |
| adapter, 1-9                              | т                                                      |
| cables, 1-9                               | L                                                      |
| noise source, 1-9                         | LEDs, 1-7, 5-1                                         |
| ACT LED, 1-7<br>address map, 2-2          | LO firmware version, 1-4 module option 098, 1-4        |
| address switches                          | module option 099, 1-4                                 |
| decimal value, 2-3                        | module option obb, 1 1                                 |
| location, 2-3                             | M                                                      |
| setting, 2-3                              | manual organization, vi                                |
| application examples, 1-5                 | module configuration, 2-1                              |
| В                                         | module errors, 5-2                                     |
|                                           | module-operation checks, 2-12                          |
| bypass mode, 1-3                          | module, serial numbers, 1-12                           |
| C                                         | N                                                      |
| configuration examples, 1-5               | noise-figure measurement, 1-2                          |
| E                                         | noise-source drive                                     |
| electrostatic discharge (ESD), 1-10       | output voltage specification, 3-2 remote commands, 4-2 |
| ERR LED, 1-7                              | verification test, 4-2                                 |
| error codes, 5-2                          | voltage, 1-2                                           |
| error lights, 1-7, 5-1                    |                                                        |
| ESD (electrostatic discharge), 1-10, 1-11 | P                                                      |
| T)                                        | PC board connector cleaning, 1-10                      |
| F                                         | preamplifier                                           |
| frequency range, 1-2                      | HP-MSIB address, 2-2                                   |
| Н                                         | inputs and outputs, 1-7                                |
| HP 70620B                                 | installing in mainframe, 2-4<br>mode, 1-3              |
| frequency range, 1-2                      | used with microwave preselector, 1-5                   |
| inputs and outputs, 3-2                   | preselector, 1-5, 2-8, 2-10                            |
| HP 70621A                                 |                                                        |
| frequency range, 1-2                      | $\mathbf{S}$                                           |
| inputs and outputs, 3-2                   | serial numbers, module, 1-12                           |
| HP-MSIB, 1-7                              | static-safe work station, 1-10                         |
| address, 2-2                              | static-shielding containers, 1-11                      |
|                                           | status and error LEDs, 1-7, 5-1                        |
|                                           | system-level testing, 4-1                              |